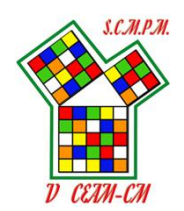

### **MathCityMap: Rutas matemáticas por la ciudad de Cuenca**

**José María López Belinchón Elena Rubio Parrilla Raquel Sevilla Ramal**

#### **Abstract**

MathCityMap es una herramienta educativa valiosa que puede ayudar a transformar la enseñanza de las matemáticas y hacer que el aprendizaje sea más atractivo y significativo para los estudiantes. ¡Sigue leyendo para conocer cómo puedes usar MathCityMap en tu aula!

Keywords: MathCityMap, Plataforma educativa, Matemáticas, Enseñanza y aprendizaje, Aprendizaje basado en problemas, Educación matemática, Pensamiento crítico, Resolución de problemas.

### **1 INTRODUCCIÓN**

Una ruta matemática se podría definir como una actividad para descubrir y mostrar en el lugar de su realización, las características matemáticas de las zonas que nos rodean. Las rutas se pueden realizar en cualquier zona de la ciudad o fuera de ella, lo fundamental es el proceso de modelización matemática que se tiene que hacer al realizar la ruta, y que permite transformar una situación real en conceptos matemáticos que se pueden analizar y resolver..

El proyecto MathCityMap, desde el año 2012, ha facilitado la realización de rutas matemáticas en el ámbito educativo, a través de una app para teléfonos móviles con el mismo nombre. MathCityMap (MCM) es parte esencial del proyecto Erasmus+, MoMaTrE y MASCE3 en el que participan como socios, además de la Federación Española de Sociedades de Profesores de Matemáticas (FESPM), distintas universidades europeas, como la Universidad de Catania [\(https://dimamooc.unict.it/](https://dimamooc.unict.it/)), que ofrece un curso online abierto de la plataforma.

En la actualidad, el aprendizaje de las matemáticas se está transformando para ofrecer experiencias más prácticas y significativas para los estudiantes. Una de las formas más efectivas de lograr esto es a través del uso de tecnología y herramientas educativas innovadoras que permiten una conexión directa entre las matemáticas y el mundo real.

En este sentido, MathCityMap es una plataforma que ofrece una experiencia educativa única, ya que combina la matemática con la exploración del entorno urbano. Esta plataforma permite a los profesores y estudiantes crear y explorar rutas de matemáticas en su entorno local, lo que significa que pueden aprender matemáticas de una manera más emocionante y atractiva.

MathCityMap es una herramienta educativa diseñada para ayudar a los estudiantes a desarrollar sus habilidades matemáticas a través de la exploración activa y el descubrimiento guiado. La plataforma proporciona una variedad de tareas de matemáticas que se basan en situaciones del mundo real y que pueden ser personalizadas según las necesidades de los profesores y estudiantes.

Además, MathCityMap también ayuda a los profesores a diseñar lecciones más efectivas que involucren a los estudiantes en la resolución de problemas, la aplicación de conceptos matemáticos y la exploración del mundo que les rodea. Los estudiantes pueden usar la plataforma para desarrollar su pensamiento crítico, la resolución de problemas y la colaboración con otros compañeros de clase.

### **2 CREACIÓN DE UNA CUENTA EN MathCityMap**

A continuación, describimos los pasos a seguir para crear una cuenta en MathCityMap:

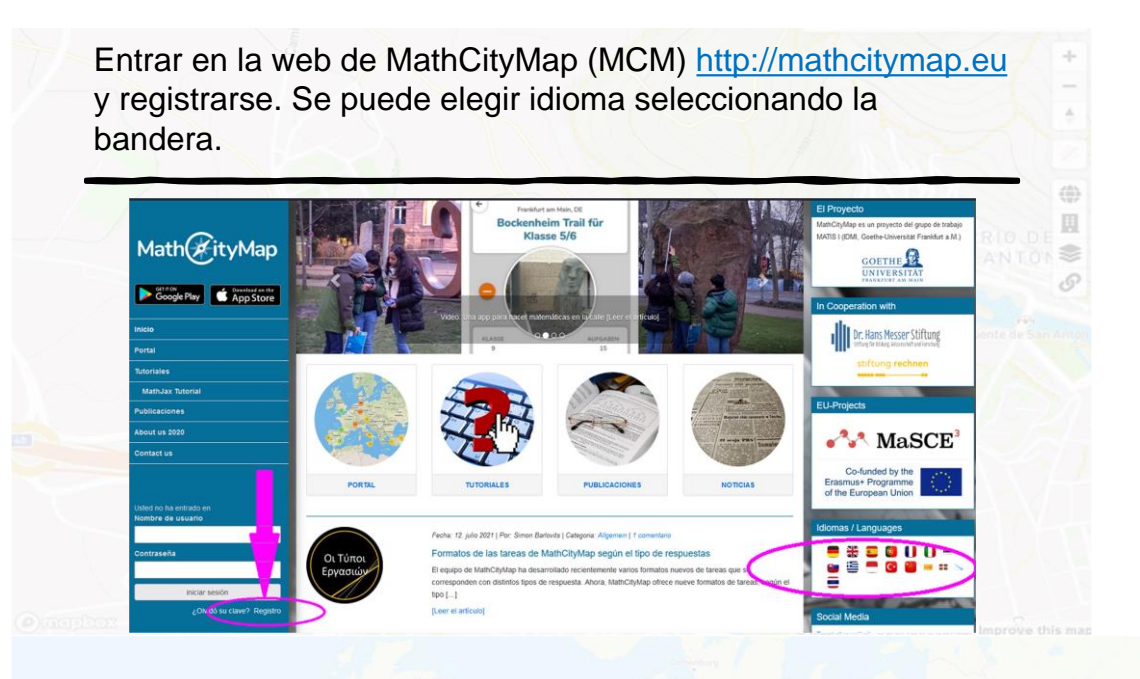

Seleccionamos portal y accedemos con las claves de registro:

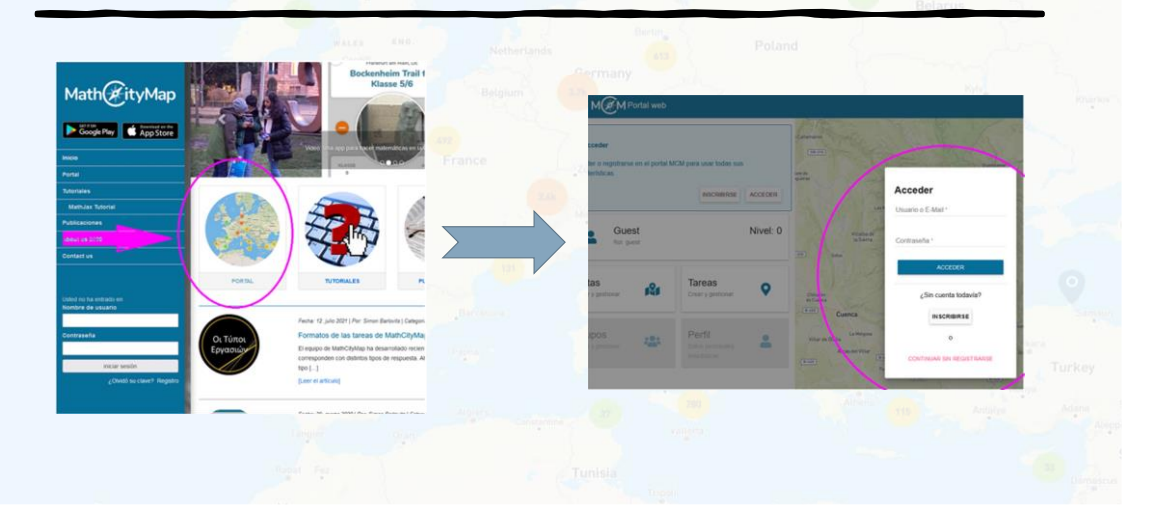

Una vez registrado, es posible crear rutas y tareas:

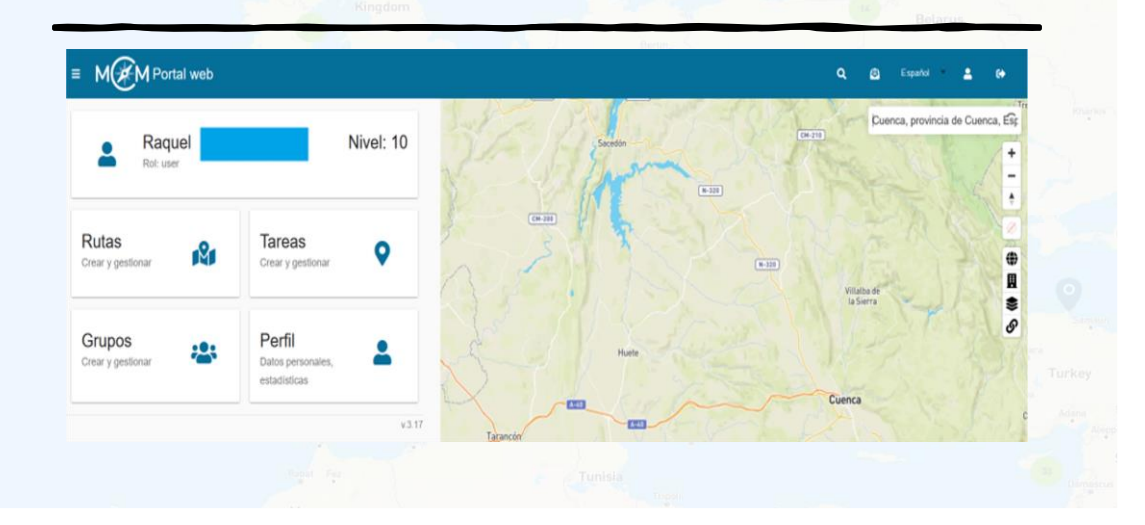

### **3 CREACIÓN DE RUTAS**

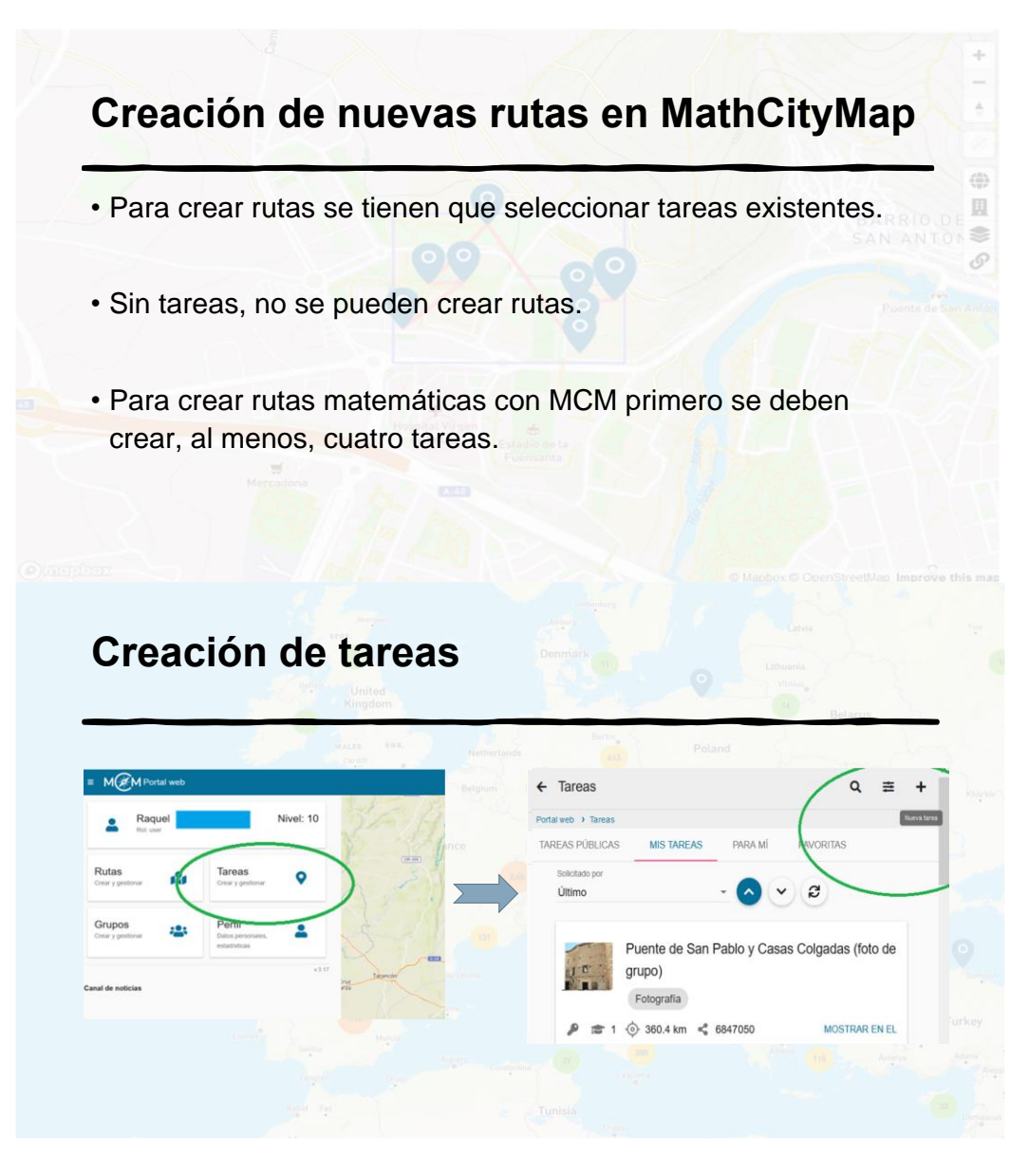

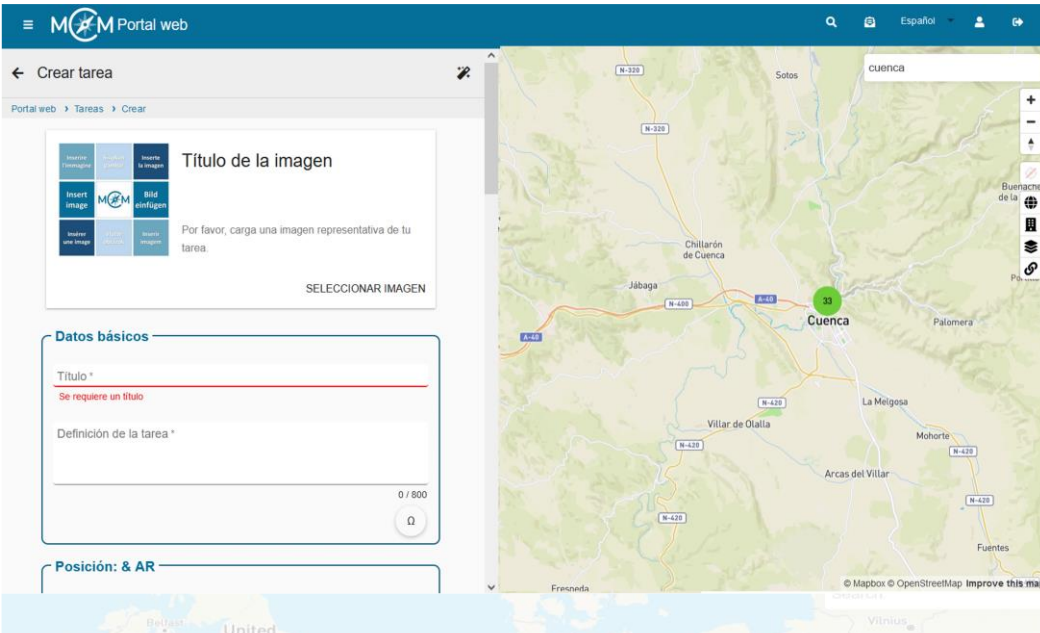

## **Creación de las tareas**

- Para acabar la tarea, se hace clic en el botón inferior CREAR
- Tareas públicas <sup>o</sup> privadas: una vez que se han rellenado los apartados requeridos, se puede solicitar que la tarea se haga pública desde el icono "REVISAR"
- Un administrador de MCM tiene que revisarla autorizando su publicación.
- Las rutas públicas solo pueden tener tareas públicas.

### **Características de las tareas**

- Presencial: la tarea solo tiene que poder resolverse in situ
- Actividad: el que resuelve la tarea tiene que realizar una acción.
- Ayuda escalonada: tienen que proporcionarse pistas
- Hay distintos tipos de tareas y soluciones
- Hay que seleccionar el nivel escolar (grado)
- Solución de muestra: solo visible para los profesores

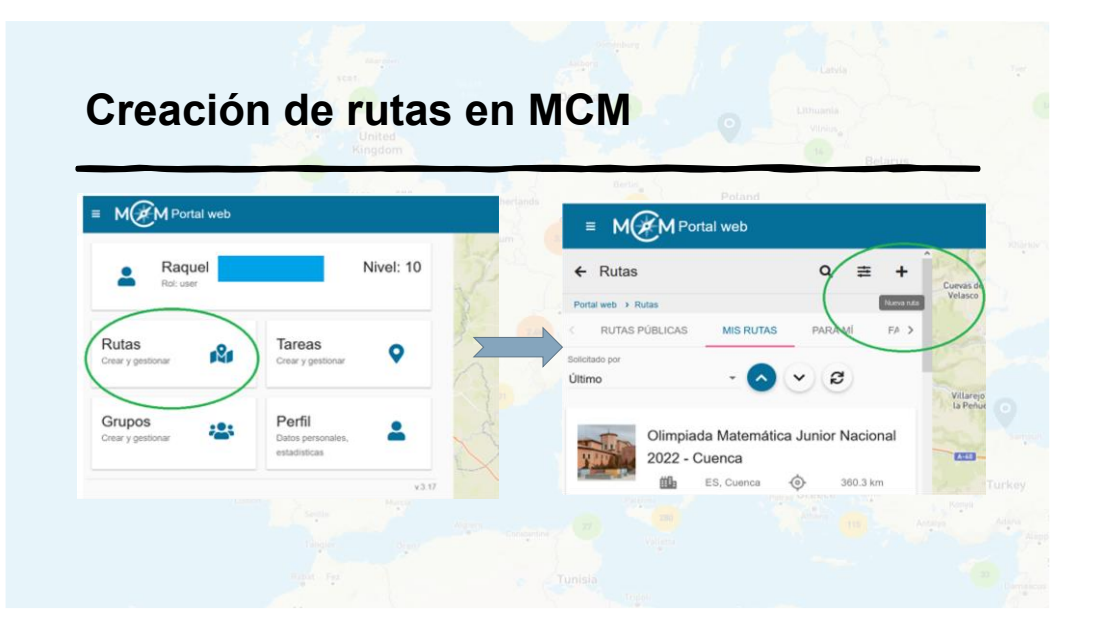

## **Creación de rutas en MCM**

- · Después de seleccionar una nueva ruta, se elige una imagen, un título y una posición para la misma.
- · Una vez creada la ruta, se abre una ventana para añadir tareas (al menos cuatro). Se guardan los cambios y aparece la ruta con esas tareas.

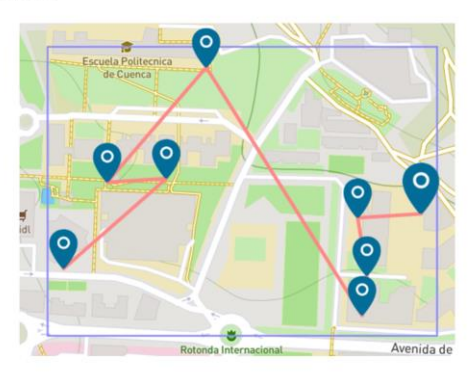

圓 **SE** 

# **Creación de rutas en MCM**

- Una vez creada la ruta, se puede modificar el orden de las tareas, y así se verá reflejado en el mapa.
- También se podrá descargar un archivo pdf de la ruta y otro archivo pdf de la ruta con soluciones.

### **4 LA APP MathCityMap**

La app de MathCityMap que se descarga en los móviles se puede utilizar para realizar las tareas de las rutas que se han hecho públicas. Si la ruta que se quiere hacer no se ha hecho pública, hay que proporcionar a los participantes un código para que la puedan hacer.

Además, no se pueden hacer tareas que no forman parte de una ruta con la app.

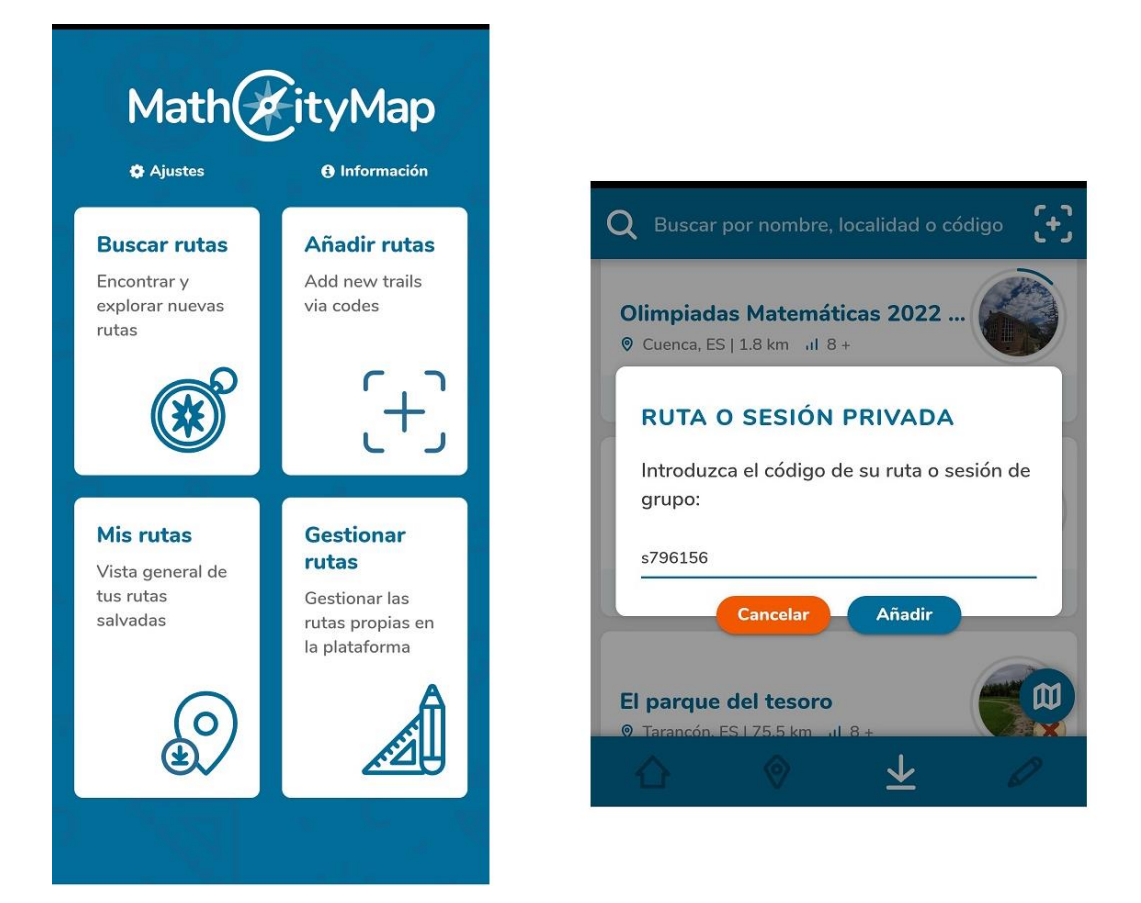

### **5 HERRAMIENTAS DE EVALUACIÓN Y PANEL DE PUNTUACIÓN**

La plataforma MathCityMap permite programar competiciones entre distintos grupos de participantes a través del portal web. Esto se hace con la funcionalidad de Aula Digital a partir de una de las rutas que tengamos creadas.

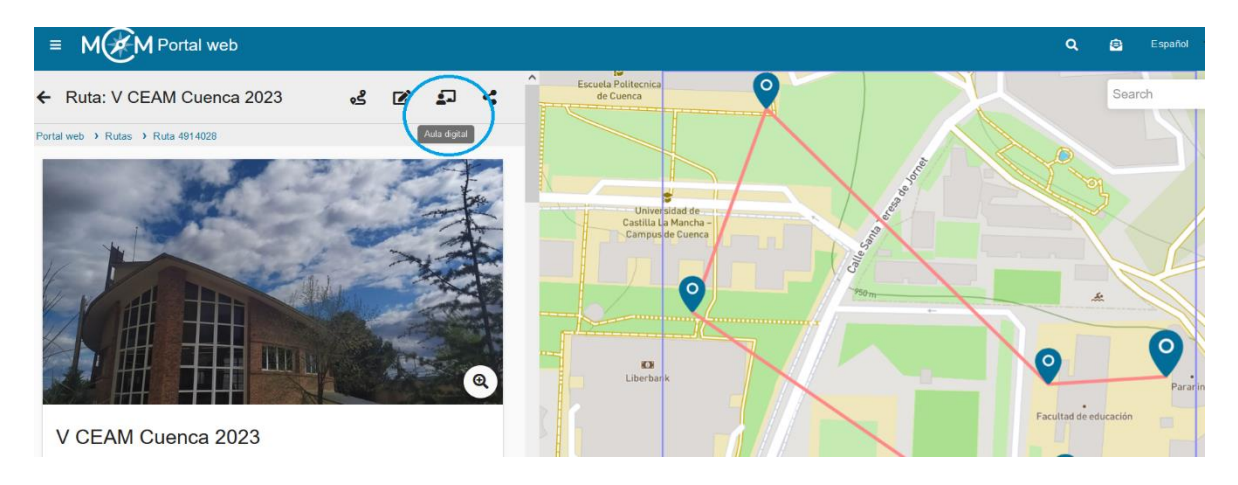

Una vez que hayamos hecho clic en el icono de Aula Digital, habrá que introducir un título, la fecha en la que se va a realizar, la hora de comienzo y la duración. A través de la app de MCM se puede acceder al Aula Digital de una ruta media hora antes de que comience, y se puede extender la duración de la misma durante el desarrollo de la prueba.

Cuando se crea un Aula Digital, se genera un código, que es el que hay que facilitar a los participantes. Este código es el que tienen que introducir en la app de MathCityMap en el móvil para poder realizar la ruta. Los participantes tienen que introducir su nombre y el nombre del equipo que forman.

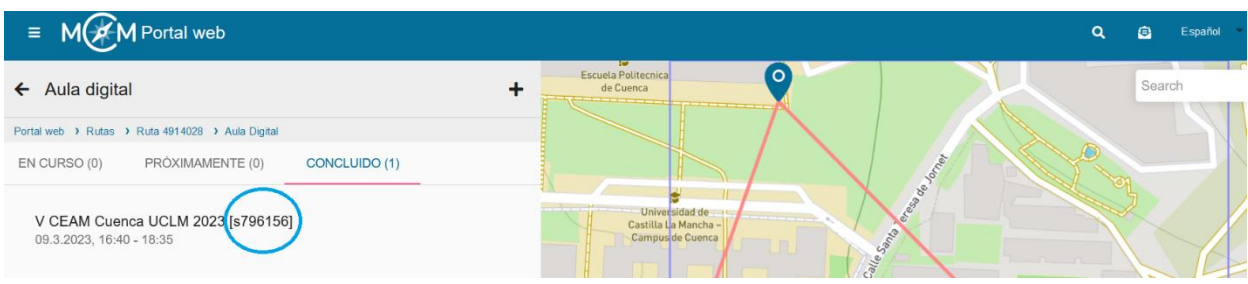

Durante la duración de la ruta matemática, el profesor tiene información acerca de la posición de cada equipo y puede saber cómo va el desarrollo de las tareas de cada uno de los equipos en tiempo real. Los equipos también pueden ver cómo van el resto de sus compañeros.

A través del Aula Digital se puede evaluar y diagnosticar el progreso de aprendizaje de los participantes incluso después de la realización de la prueba, ya que se obtiene información de cada equipo sobre el progreso del aprendizaje a lo largo de la ruta matemática. Incluye el número de tareas que se han intentado realizar, las pistas utilizadas y las soluciones introducidas.

En la siguiente imagen se puede ver el resultado que han obtenido los equipos en la realización de la ruta que se ha hecho en este congreso:

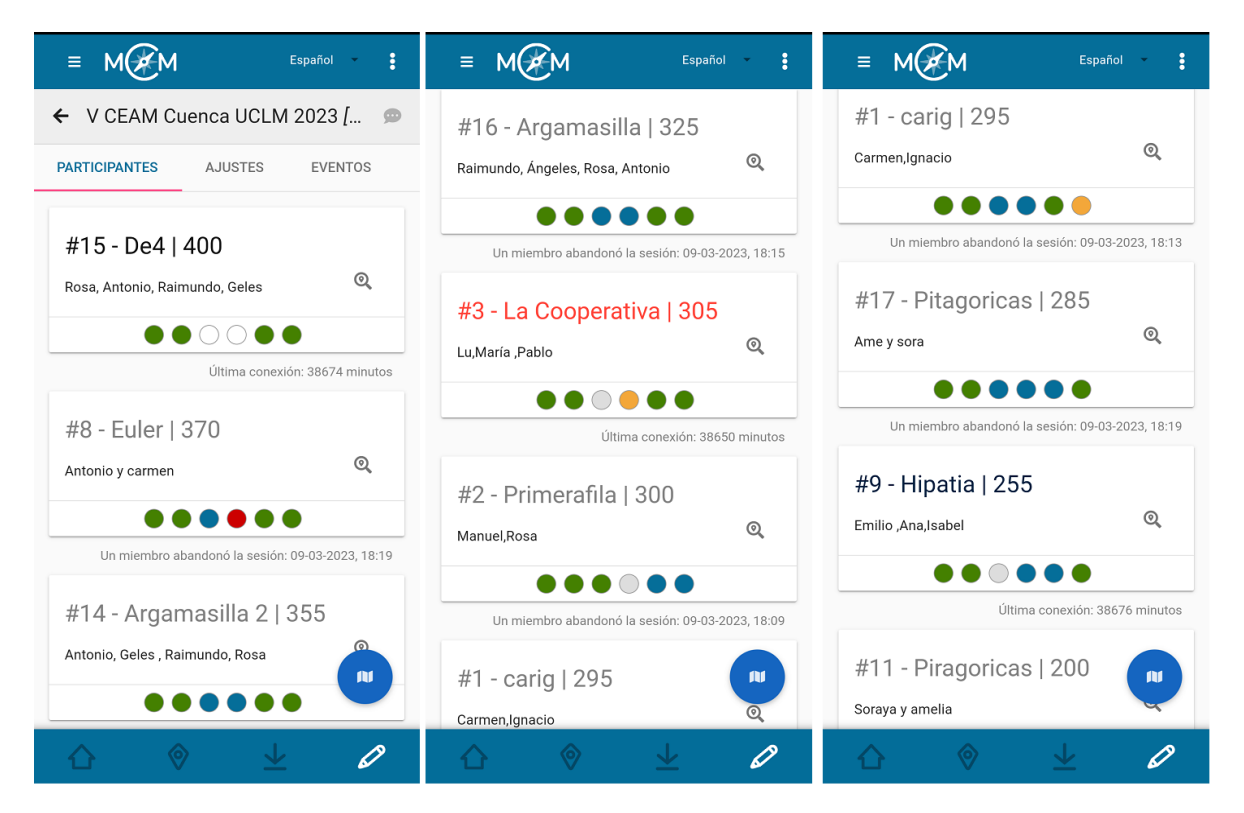

### **6 CONCLUSIONES**

En conclusión, MathCityMap es una plataforma educativa poderosa que tiene el potencial de transformar la enseñanza y el aprendizaje de las matemáticas. Al permitir a los estudiantes explorar su entorno local a través de rutas de matemáticas personalizadas, la plataforma les brinda una experiencia educativa única y emocionante.

Además, MathCityMap también ofrece a los profesores herramientas efectivas para diseñar lecciones más efectivas que involucren a los estudiantes en la resolución de problemas y la aplicación de conceptos matemáticos. La plataforma también proporciona herramientas de evaluación que permiten a los profesores evaluar el progreso de los estudiantes y generar estadísticas y resultados de aprendizaje.

Entre los beneficios de MathCityMap, se pueden destacar:

- Desarrollar habilidades matemáticas en un contexto real y significativo.
- Fomentar la exploración activa del entorno urbano.
- Fomentar el pensamiento crítico, la resolución de problemas y la colaboración entre los estudiantes.
- Proporcionar herramientas de evaluación efectivas para medir el progreso de los estudiantes.
- Personalizar la experiencia de aprendizaje según las necesidades de los estudiantes y el plan de estudio de los profesores.

A través de MathCityMap se están creando, sobre todo en Europa, numerosas rutas matemáticas que pueden ser utilizadas por cualquier profesor para realizar actividades matemáticas fuera del aula. Cualquier persona interesada en esta propuesta de rutas matemáticas, puede registrarse de manera gratuita y sin publicidad, en el portal web <www.mathcitymap.eu> y descargar la aplicación MCM en su teléfono móvil.

En definitiva, MathCityMap es una herramienta educativa innovadora y valiosa que puede mejorar significativamente la enseñanza y el aprendizaje de las matemáticas en las aulas de todo el mundo. Si aún no has probado la plataforma, ¡te animamos a hacerlo y descubrir todo lo que puede ofrecer a tus estudiantes!

### **7 BIBLIOGRAFÍA RECOMENDADA**

Ludwig, M. & Jablonski, S. (2019). Haciendo matemáticas al aire libre con MathCityMap. Presented at Jornadas para el Aprendizaje y la Enseñanza de las Matemáticas (19JAEM), 3 a 5 julio 2019, A Coruña, Spain.

Blanco J.C., Lázaro C. & Recio T. (2019). El proyecto MoMaTrE: Paseos matemáticos con móvil por Europa. Boletín informativo de la SMPC (Sociedad Matemática de Profesores de Cantabria), nº 19.

Lee, G., & Yoon, C. (2017). Exploring the effect of MathCityMap on students' mathematics achievement and attitude. EURASIA Journal of Mathematics, Science and Technology Education, 13(8), 4823-4834.

Mack, H., Eichler, A., & Kuhn, C. (2018). MathCityMap as a tool to enhance mathematics teaching and learning. Mathematics Teacher Education and Development, 20(1), 1-16.

Ostermann, M., & Zulkardi. (2019). Realistic Mathematics Education in Action: Teaching Primary School Mathematics in Indonesia using MathCityMap. ZDM, 51(2), 201-213.